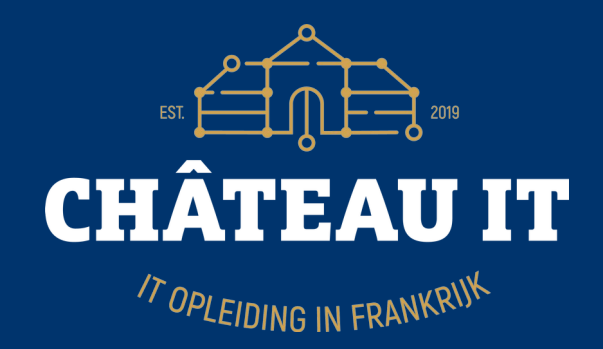

**Making Ansible playbooks to configure Single-Sign-On for popular open source applications**

### Who am 1?

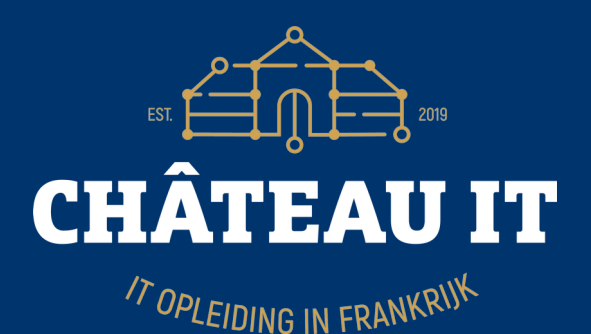

•Jeroen Baten (English/Spanish: Yerun) •Job title : Open Source expert @ Chateau IT •Author of 12 books (4 more in beta) ●Dad of 5 girls •(former) volunteer fire fighter **•Scouting •Trainer, teacher, hacker** 

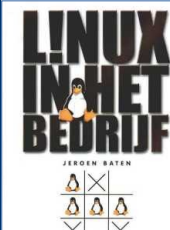

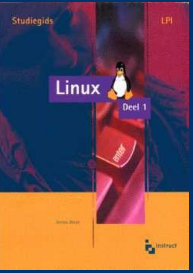

### What do I do?

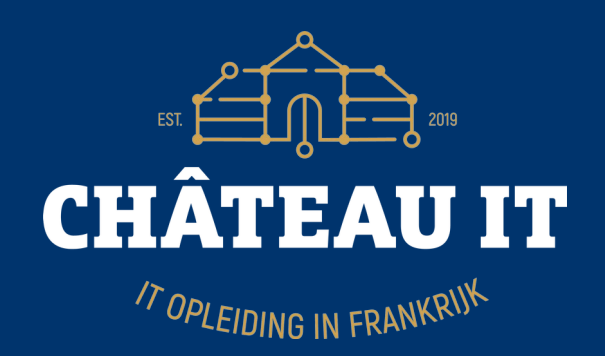

• Open source consultancy

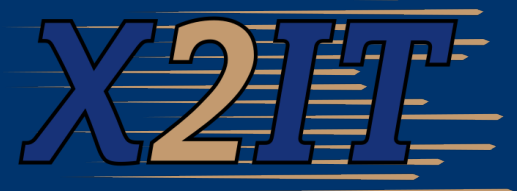

- Teaching/training (Python, Web, Linux, Zabbix, etc)
- Chateau IT: job retraining, from X to IT
	- **Whatever your background, if you want to switch to a carreer in IT, contact me jeroen@chateau-it.nl**

# Another project

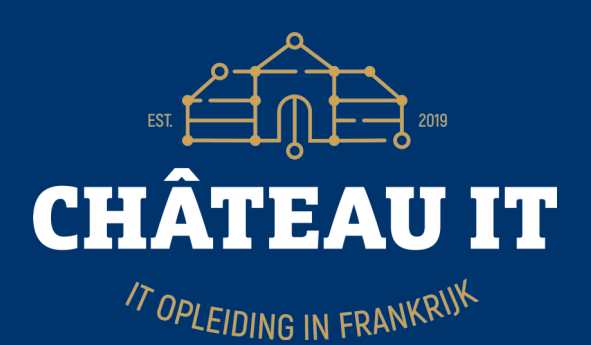

- LibrePlan LIBREPLAN
- Web-based project management appl.
- Very cool!
- www.LibrePlan.dev

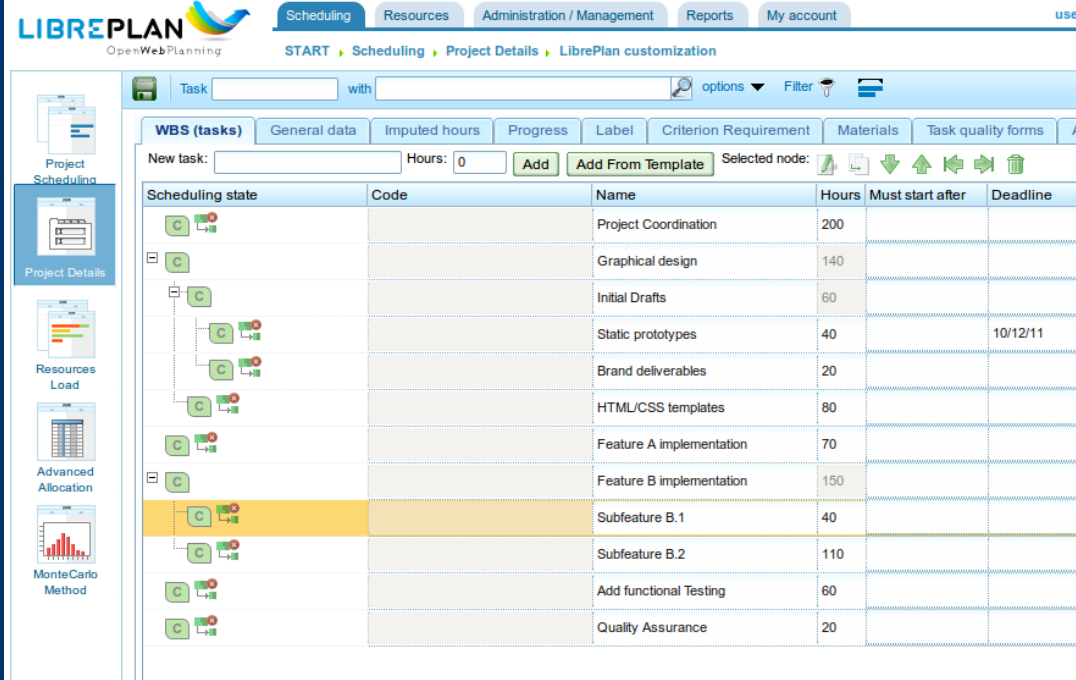

### Let me start with apologies first...

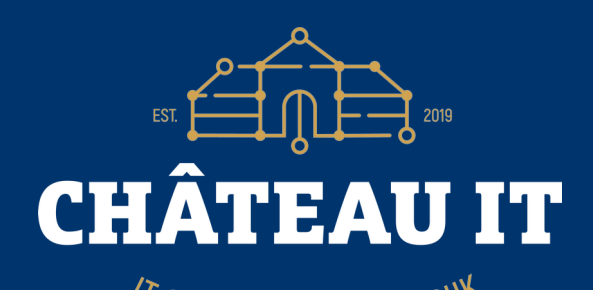

Talking the same language... can still cause a culture clash. With respect to the code of conduct: Please forgive me where applicable. (Tip: Dutch people take every English text literally!)

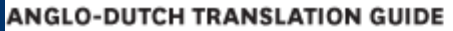

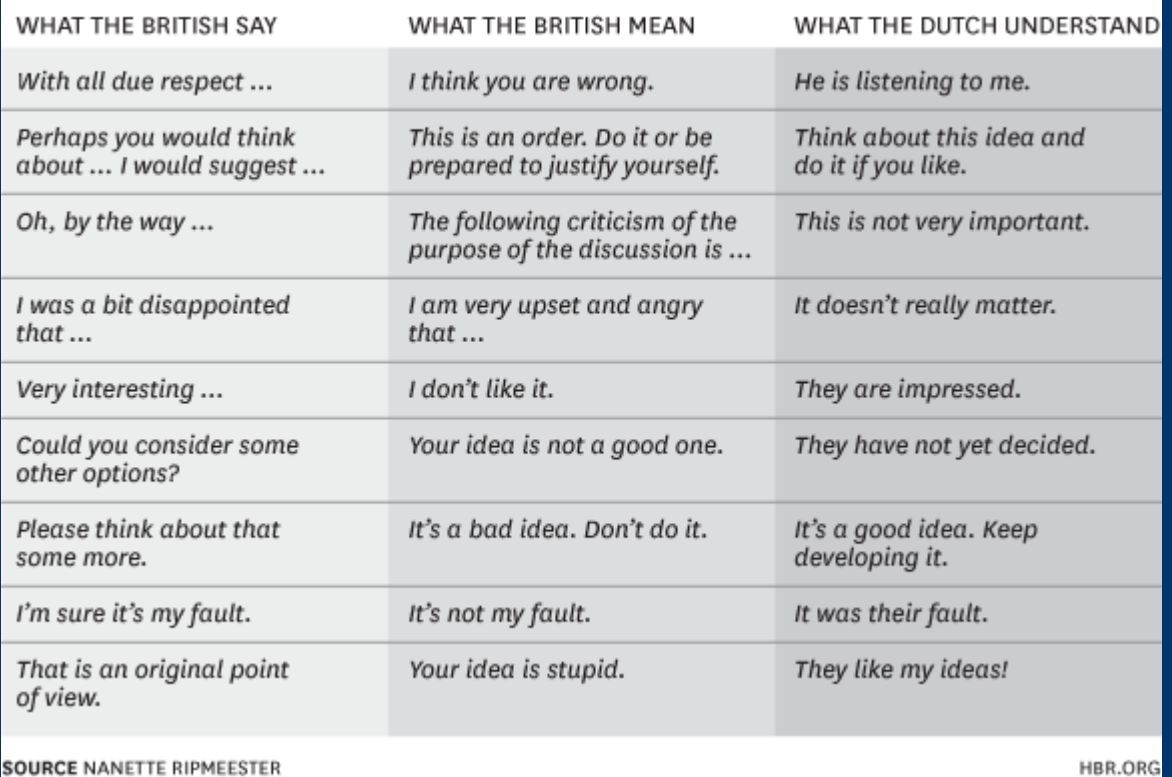

# The project in short

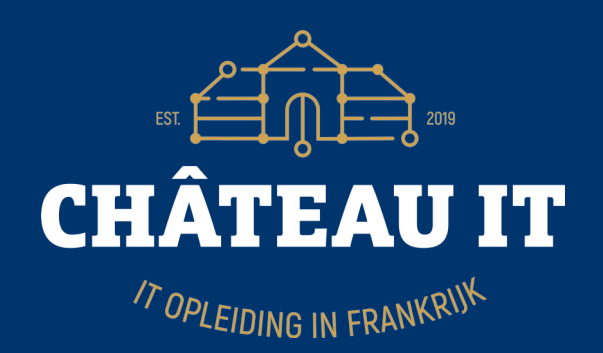

- Build IT landscape @ company and copied for other company in the group.
- Foundation: Proxmox, FreeIPA LDAP
- Installed applications Xwiki, Zabbix, Jenkins, Nextcloud, GitLab, Odoo, CMDBuild etc in separate vm's.
- Got question how to upgrade the landscape.
- So I proposed to make everything SSO using Ansible playbooks.
- And so our adventure started...

# Basic Lingo

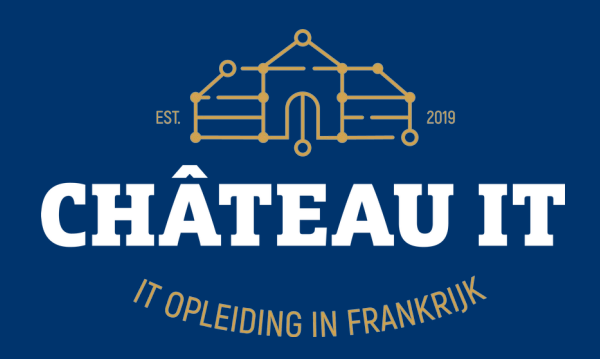

- $\cdot$  Application that uses  $SSO = SP$ 
	- Service (because application) provider
- Application that does  $SSO = IdP$ 
	- Identity provider, in our case: Keycloak
- ACS: Assertion Consumer Service URL (SP sign-in URL)
- Ansible
	- Language to write configuration recepies
- **JSON** 
	- The only good thing that came from JavaScript :-)

### Basic SSO process flow

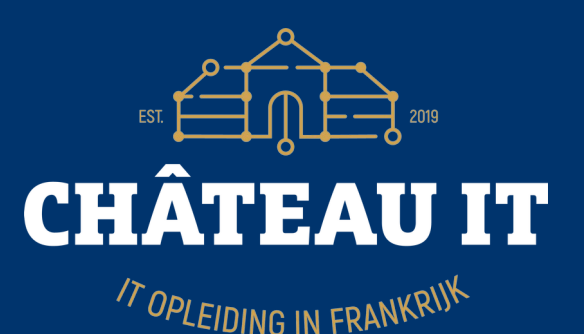

- User clicks 'login' on some application (SP)
- Browser of user is redirected to IdP (Keycloak)
- User is presented with login widget
- User logs in (successfully) or error/denied message.
- If not yet 2FA configured but set as mandatory he/she gets 2FA setup dialog.
- Browser of user is redirected to SP with some credentials proven he has successfully logged in at IdP.
- User is logged in.
- Every other application login redirects to IdP.
- IdP sees existing ticket of user and redirects immediately with authentication info.

### Basic SSO setup

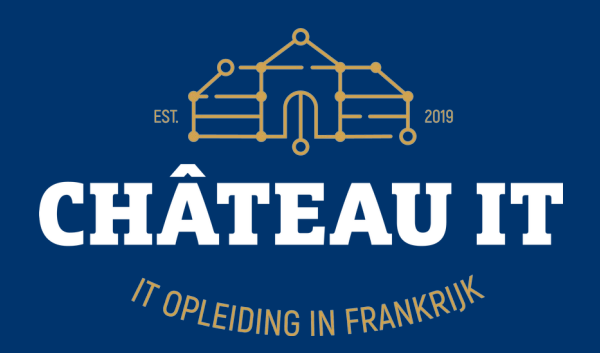

- User-id's in FreeIPA
- Keycloak for web SSO server, syncs with FreeIPA
- Keycloak has a client definition for every connected application
- Added first application (Xwiki)
	- This was a walk in the park, good documentation.
- Added another application, etc.

# Keycloak clients list

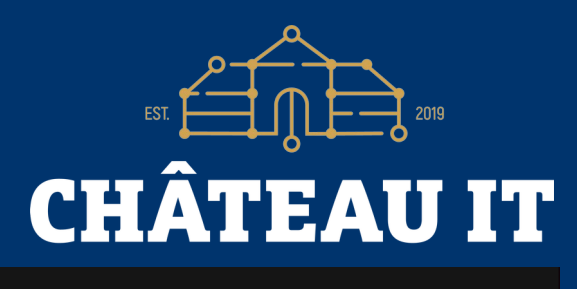

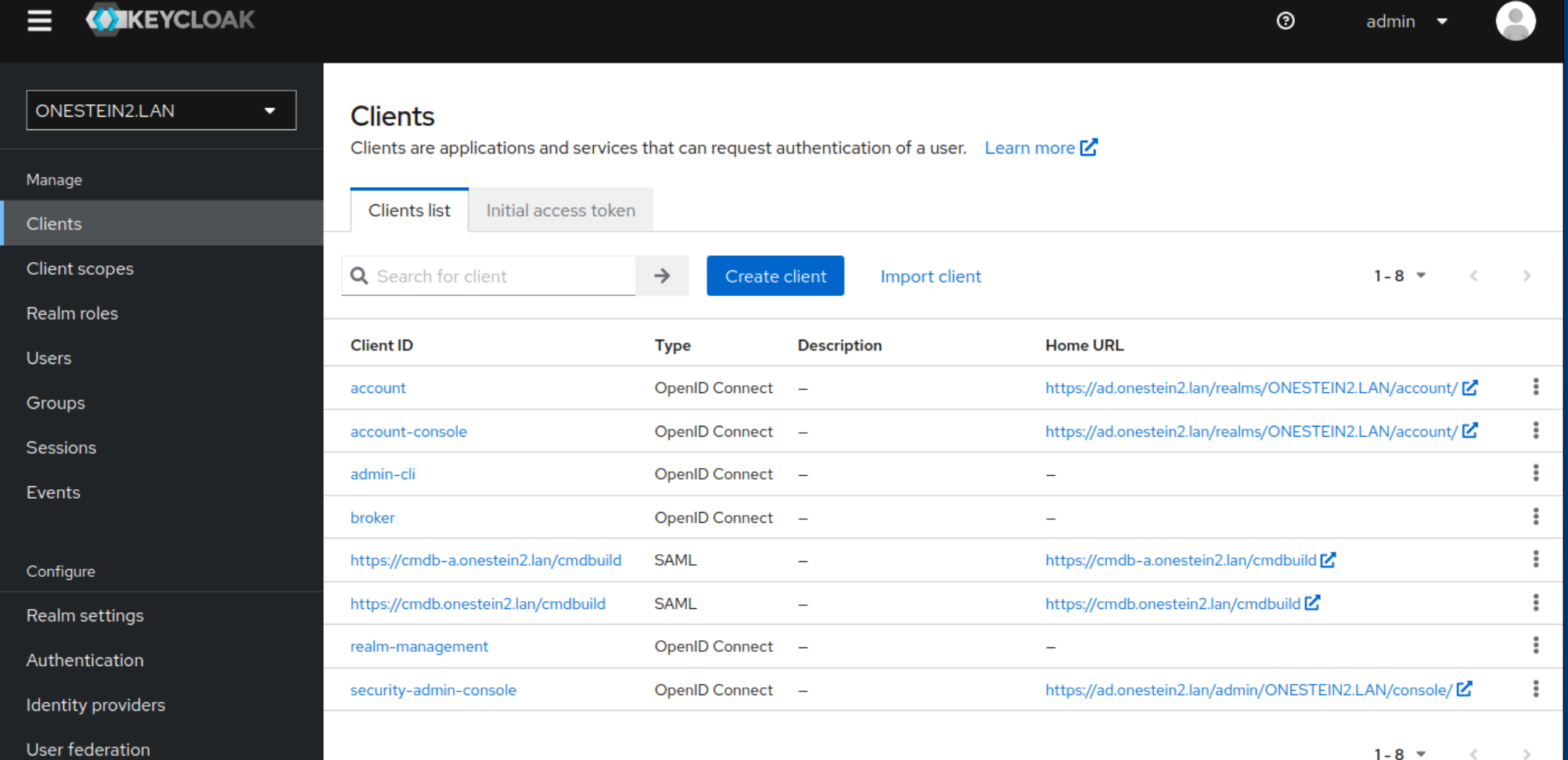

#### • Let's have a look at the program flow

# Ansible playbook flow

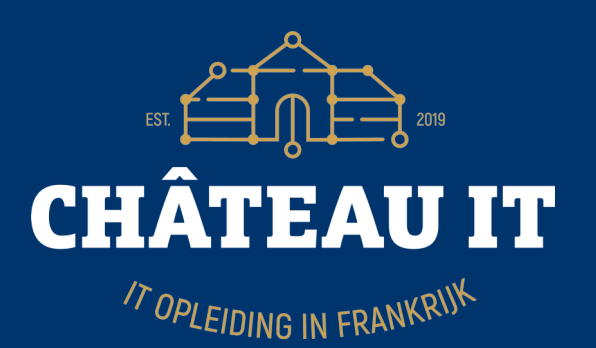

- Two Ansible variable files: Global-vars and encryptedvars
- Playbook works on application vm
- Playbook retrieves Keycloak endpoint info
- Playbook checks if Keycloak client exists, if yes, deletes
- Playbook fills client definition template and uploads to Keycloak
- Checks if client created successfully
- Downloads shared secret if relevant (open-idc)
- Ansible leaves you with a configured application
- Displays remaining manual tasks, if any.

## Ansible SAML example: Zabbix

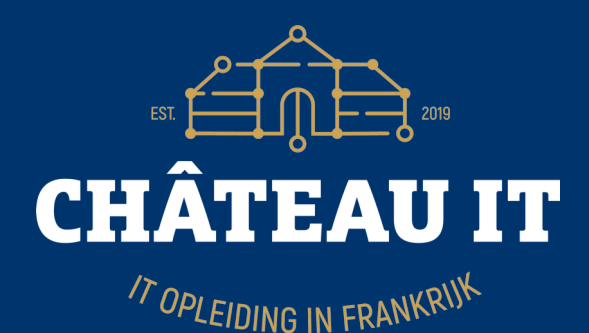

- Read global vars, Read encrypted content
- Download Zabbix 5.4 repo package for Ubuntu 20.04, install 5.4 repo list,
- Install all needed packages
- Configure zabbix database password
- Setup Zabbix Postgresgl database user, Setup Zabbix Postgresgl database, Load initial Zabbix dataset when db just created
- Make SSL dir for nginx, Copy SSL key and cert to ssl dir, Install nginx config file
- Generate key on Zabbix server
- Retrieve token url from Keycloak server, Store url for easier retrieval, Retrieve endpoint info for our realm { { realm }}, Store authorization endpoint for faster retrieval, Store token endpoint for faster retrieval
- Store userinfo endpoint for faster retrieval, Retrieve authentication token from token-service url, Store access token into variable for easier retrieval
- Retrieve IDP metadata descriptor to use the 509 formatted certificate. Save IDP XML metadata to file for processing
- Run xmlstarlet to retrieve X509Certificate, Store output in certificate variable
- Create idp.crt file
- Retrieve current list of clients and search for already existing " $\{$  zabbix client id  $\}$  "
- Find ID in returned json
- copy remote ssl files to remote /tmp, Remove first line from tmp files, Retrieve remote ssl cert, Retrieve remote ssl key
- Delete client id  $^n{f}$  zabbix client id  $\}$ " if it already exists.
- Convert Ninia template to variable
- Upload JSON template file to create new Client ID on Keycloak server
- If all went well we now have a location of the newly created Client ID
- (Re)start Zabbix server
- (Re)start Nginx server
- Post-install message IT IS IMPORTANT TO READ THIS

# Ansible JSON tricks

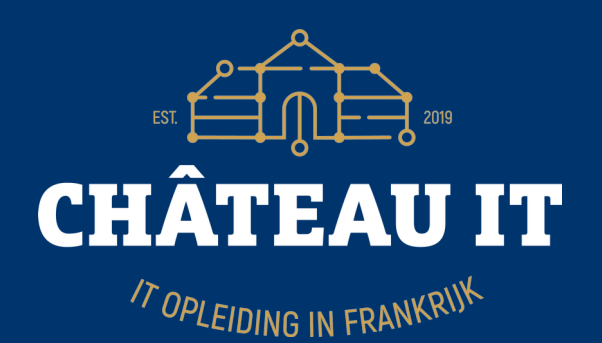

- "baseUrl": " ${Zabbix}$  server url  $}$ ",
- "adminUrl": "{{ zabbix\_server\_url }}**/index\_sso.php?acs**", ← application specific Acs
- "saml\_single\_logout\_service\_url\_redirect": "{ { zabbix\_server\_url } }/**index\_sso.php?sls**", ← application specific
- "id": "{ { lookup('community.general.random\_string', length=20) | to\_uuid }}",
- "saml.signature.algorithm": "RSA\_SHA256",
- $\cdot$  "saml.signing.certificate": "{{ sp\_crt.stdout }}",
- "saml.signing.private.key": " ${$ { sp\_key.stdout }}",
- "saml force name id format": "true",
- "saml name id format": "username", "user.attribute": "email",
- Template sent to Keycloak has random ID's
	- "protocolMappers": [ {
	- "id": "{{ lookup('community.general.random\_string', length=20) | to\_uuid }}",
	- "name": "zabbixuser",
	- "protocol": "saml",
	- "protocolMapper": "saml-user-attribute-mapper",
	- "consentRequired": false,
	- $\cdot$  "config": {
	- vser.attribute": "email",
	- "friendly.name": "email",
	- "attribute.name": "email"
- "saml.multivalued.roles": "false",
- "name": "role list",

# Do-it-yourself (DIY)

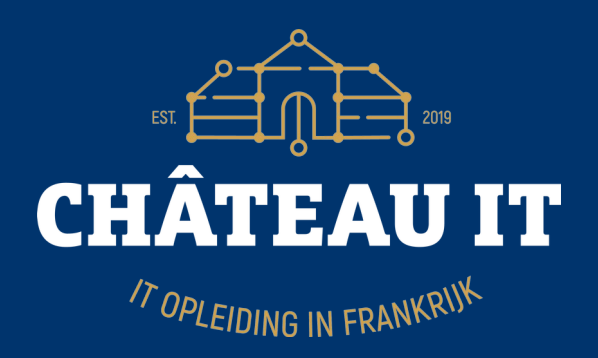

- Once you have a working SSO setup:
	- Use contrib/get-keycloak-client-list.sh
	- Redirect to file
	- Cut out working client definition
	- Pipe through jq program
	- Start replacing settings with variables
	- Tool: diff  $\langle$  (jq --sort-keys . \$1 )  $\langle$  (jq --sortkeys . \$2)

### **Gotchas**

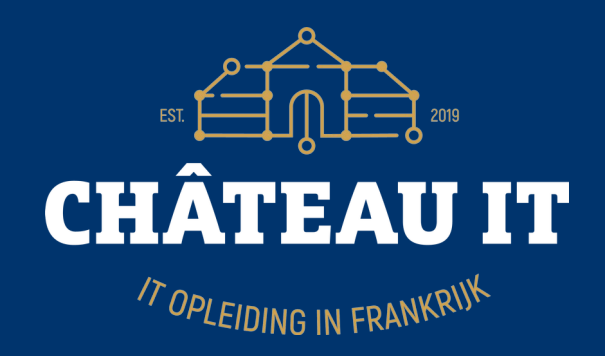

- Everything works better when using http**S(!)**
- Tomcat expects ssl keystore to have password 'changeit'
- Some application developers can't read. If the standard says 'optional' that is NOT the same as 'mandatory'.
- (Some/all) applications are very badly documented.
- Adding FreeIPA → Keycloak user-id sync midway was not a smart idea.
- Ansible can solve just about any problem
- Do NOT use Keycloak 18.x.y
	- unless you like long searches why roles don't work

### Your job (if you chose to accept it)

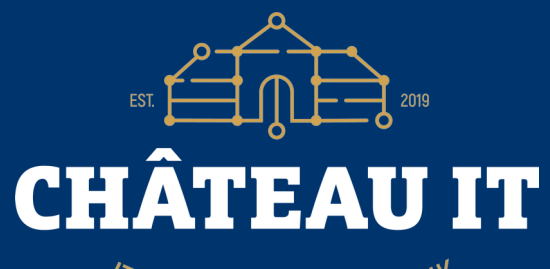

TOPLEIDING IN FRANKRIJK

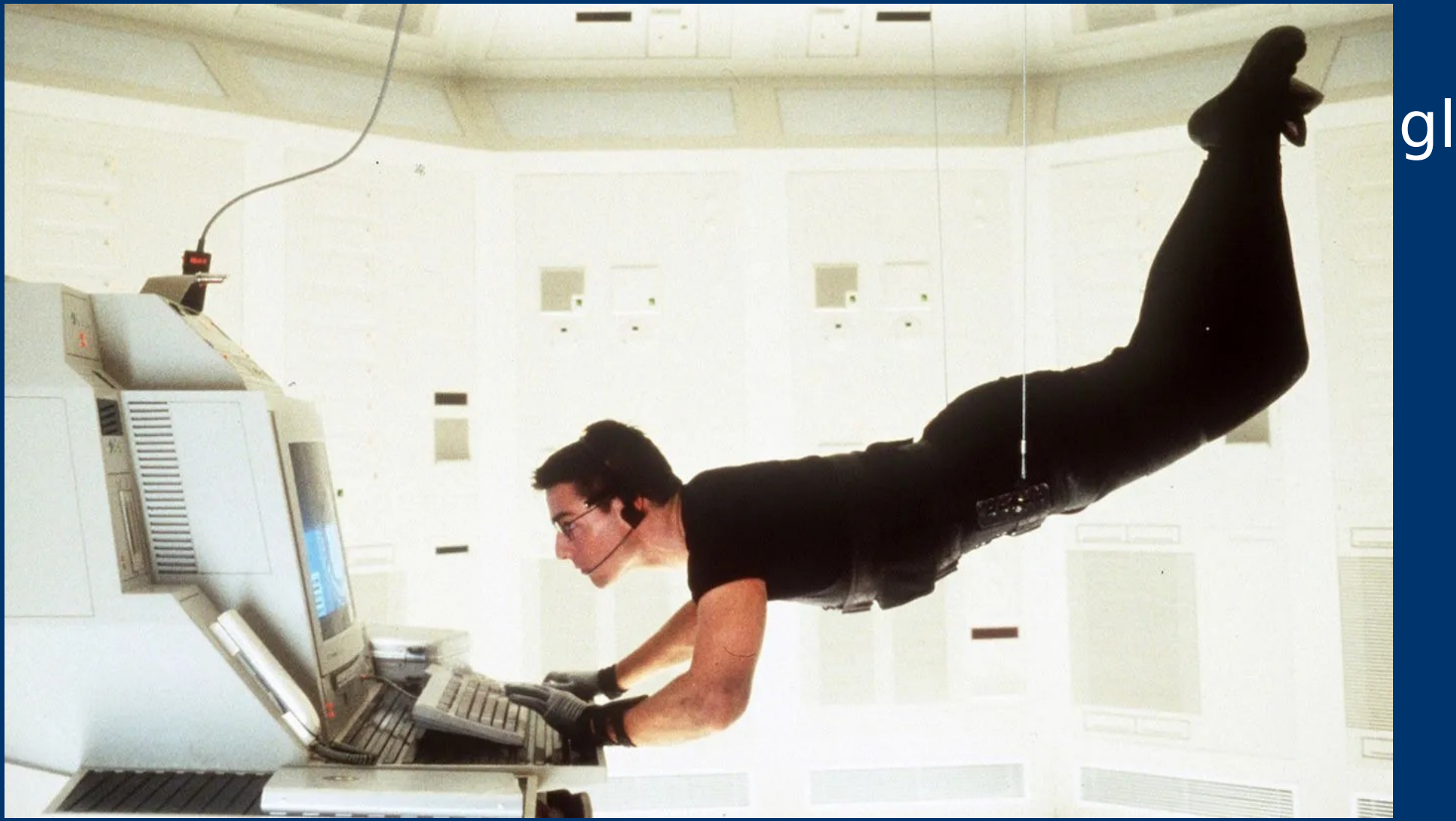

# Thank you for your attention!

TOPLEIDING IN FRANKRIJK

Questions for me?: jeroen@chateau-it.nl